## **Abmeldesystem Anleitung zur elektronischen Abmeldung**

zuhanden der Schülerinnen und Schüler

Liebe Schülerinnen und Schüler

Wenn Sie feststellen, dass Sie nicht in der Lage sind, zur Schule zu gehen oder sich verspäten, melden Sie dies umgehend via SchulNetz der Schule. Unterbleibt die Meldung bis 30 Minuten vor der ersten nicht besuchten Lektion, gilt die Absenz als unentschuldbar. In Ausnahmesituationen kann die Abmeldung auch via Sekretariat erfolgen.

Wer während der Dauer einer Absenz besondere Verpflichtungen hat (z.B. Prüfung oder Referat), informiert zusätzlich die entsprechende Lehrperson. Wird dies unterlassen, gilt die betroffene Stunde als unentschuldigt.<sup>1</sup>

## **Vorgehen**

- 1. Öffnen Sie SchulNetz
- 2. Öffnen Sie den Reiter "Absenzen"
- 3. Klicken Sie links auf "Erfassen".
- 4. Klicken Sie auf das Symbol der Seite mit dem grünen Plus.
- 5. Erfassen Sie Ihre Absenz.

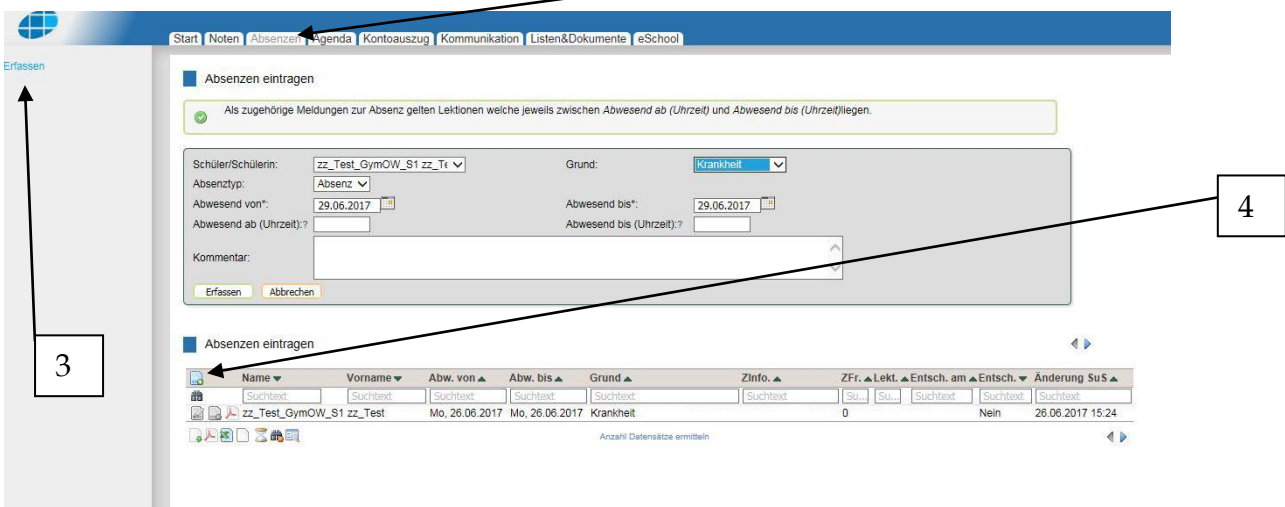

2

Für allfällige Rückfragen stehe ich Ihnen gerne zur Verfügung und hoffe, dass Sie unser Absenzentool möglichst wenig benötigen.

Freundliche Grüsse

Björn Lupp, Konrektor

<sup>-</sup><sup>1</sup> vgl. Reglement Verspätungen, Absenzen und Urlaube